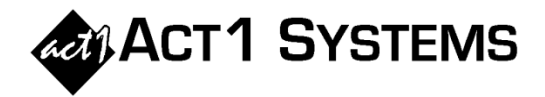

## Did you know...

In v10.5 software, the Planner Revision report was improved to more quickly and clearly communicate the agency's desired changes to the network. This is useful when networks submit multiple proposals for a buy, allowing buyers to communicate desired changes to multiple proposals in a *single* Excel file, rather than making one PDF per proposal.

*Optionally, prior to exporting the Revision Report to Excel, you can (1) go to the Edit menu and click Hide network/vehicle totals for a "cleaner" exported report, and/or (2) click the Columns pull-down menu to choose what columns are displayed/exported.*

A. Click the 'o' button to the left of **Network-ALL**, and choose '**Export revision report for all proposals to Excel'.**

B. This creates a single Excel doc with multiple proposals for one network, including a Cover Page that flags any proposals with revisions.

C. Each individual proposal has its own Excel sheet, and the Cover Page has links to jump directly to proposal sheets.

D. The top of each single proposal sheet shows *only* the weeks within one proposal, formatted to make it easy to read. e.g., the agency's desired changes will be flagged with red font and boxes, there are borders between weeks, vehicle names are bolded, etc.

E. The bottom shows a list of revisions the agency desires. Networks can use this list to replicate the changes in their traffic systems, if desired.

*In this example, it is easy to see that the agency only wants to change from 9 spots to 10 spots on the week of April 10.*

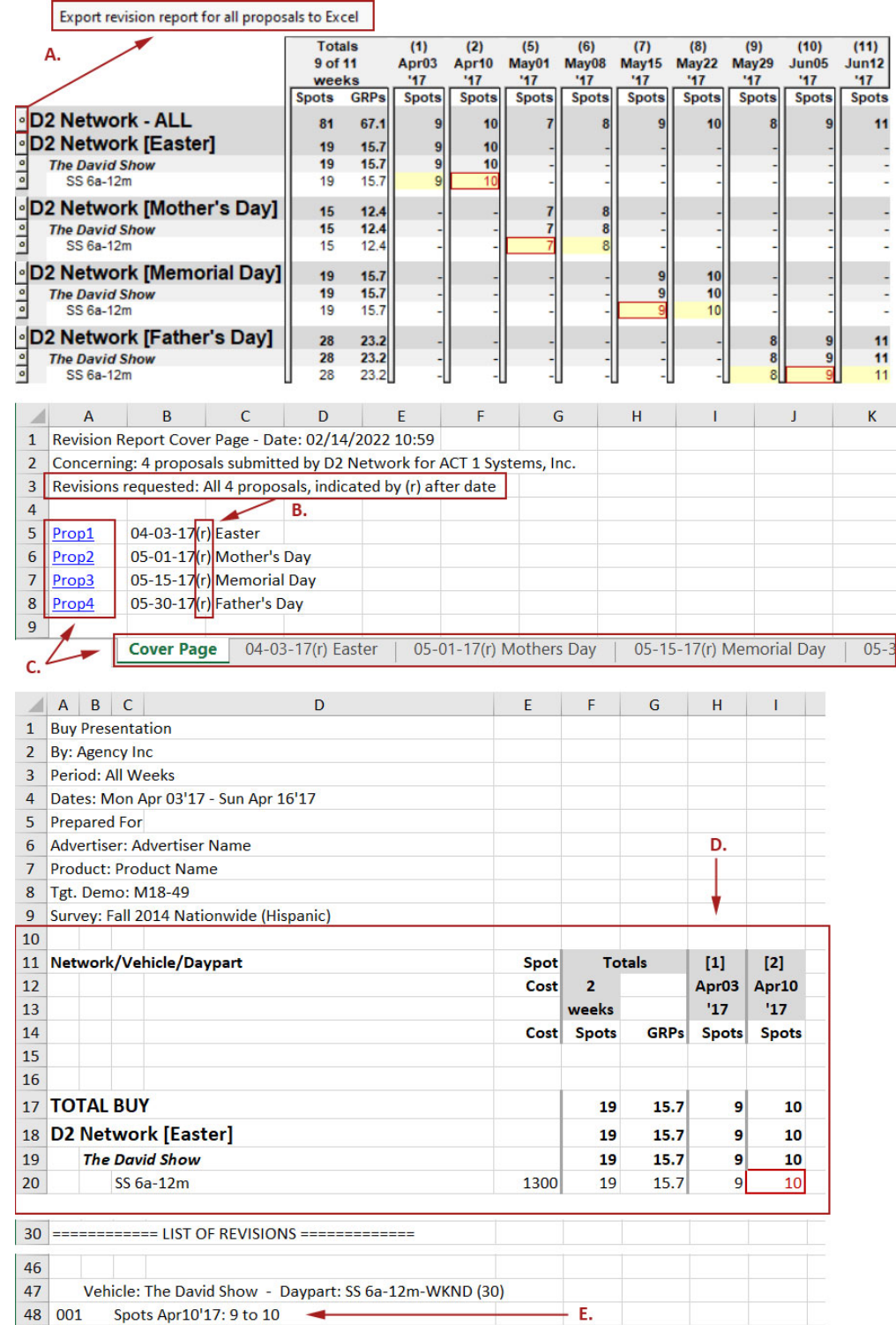

You can contact ACT 1 Systems at **(818) 347-6400** (x10 for Rob, x16 for David) for **unlimited free phone or screen-sharing training** during our regular business hours from 8:00am–5:00pm Pacific Time. Call us as often as you need to get answers to your questions, no matter how complex or trivial. You can also send an **e-mail** to Rob [\(rfite@act1systems.com\)](mailto:rfite@act1systems.com) or David [\(ddavidson@act1systems.com\)](mailto:ddavidson@act1systems.com) any time.